## 知 U-CENTER无法获取设备的网络资产序列号等相关信息经典案例

[Ucenter](https://zhiliao.h3c.com/questions/catesDis/888) **[罗孝晨](https://zhiliao.h3c.com/User/other/308)** 2018-08-15 发表

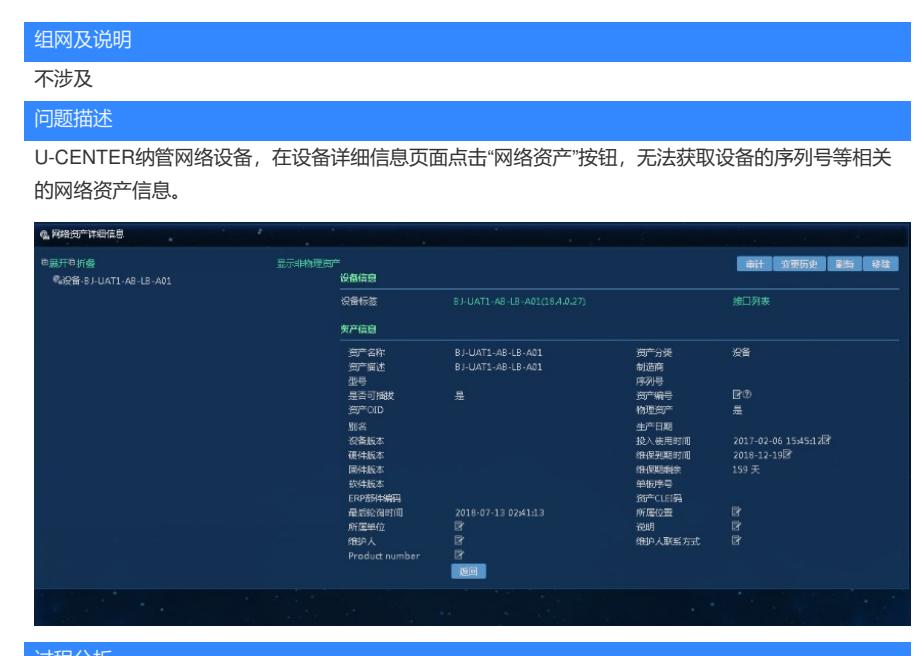

## 过程分析

- **一、首先,需要收集以下信息**
- (1)录制对应设备的MIB信息

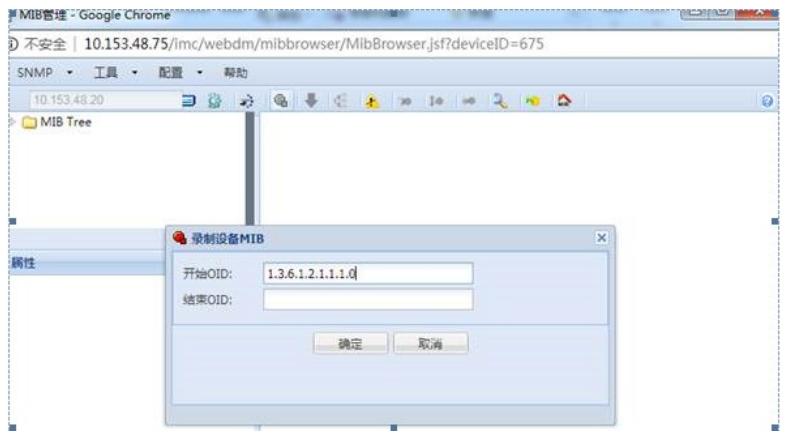

(2)网络资产的日志信息。imc/server/conf/log/imcinventorydm.log(注意日期要当天的)

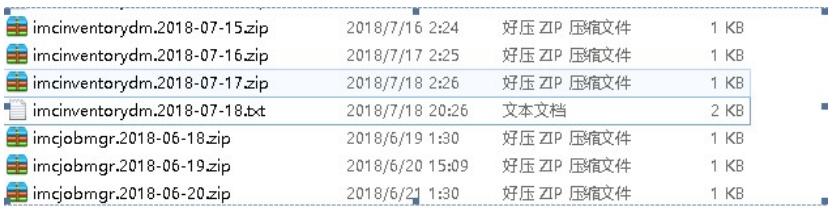

(3) 同步设备过程中的U-CENTER服务器抓包,抓取时间5min左右,使用tcpdump –i eth0 –w /test1. pcap (注意eth0要换成现场实际的网卡名称,可以使用ifconfig命令查看网卡名称)

【描述】 snmp-agent mib-view命令用来创建或者更新MIB视图的信息,以指定NMS可以访问的MIB对象。undo snmp-agent mib-view命<br>令用来取消当前设置。 マ(1989)297-1992-1992<br>缺省情况下,视图名为YiewOefault。<br>MIB视图是MIB的子集,MIB视图可以包含某个MIB子树的所有节点(即允许访问MIB子树的所有节点),也可以不包含某个MIB子树的<br>所有节点(即禁止访问MIB子树的所有节点)。 。<br>缺首视图的访问限制可以通过display snmp-agent mib-view命令来查看。缺省视图可以通过undo snmp-agent mib-view命令删<br>除,但是删除以后,可能导致不能对Agent的所有MIB节点执行读写操作。 相关配置可参考命令snmp-agent group, 【举例】 # 创建一个视图mibtest包含mib-2子树的所有对象,不包含ip子树的所有对象。 " Clysname) system-view<br>(Sysname) system-view and individed miboset 1.3.6.1<br>(Sysname) symp-agent mib-view excluded miboset 19.3.6.1<br>(Sysname) symp-agent mib-view excluded miboset ip<br>(Sysname) symp-agent nomunaty read publi 当NMS使用SNMP v1版本,public团体名访问设备时,不能访问ip子树的所有对象(比如ipForwarding和ipDefaultTTL等节点),可以 (2)若设备MIB文件中有1.3.6.1.2.1.47开头的值,如下所示,说明设备已经实现了相应网络资产的MI

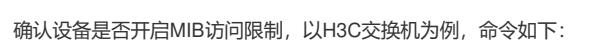

B节点, 此时需要进一步分析同步设备过程的抓包。

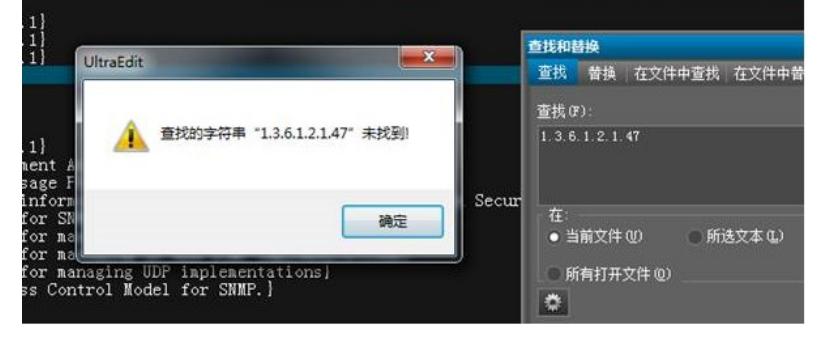

## **B访问限制**

二、使用文本编辑工具打开录制的MIB文件,**搜索1.3.6.1.2.1.47节点值**, (1)如果出现如下截图所示**说明设备没有实现以1.3.6.1.2.1.47开头的MIB节点,或者设备上开启了MI**

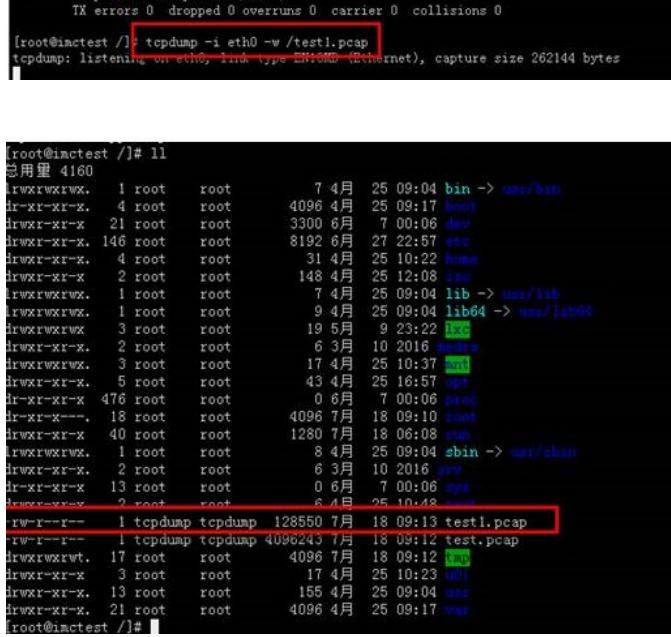

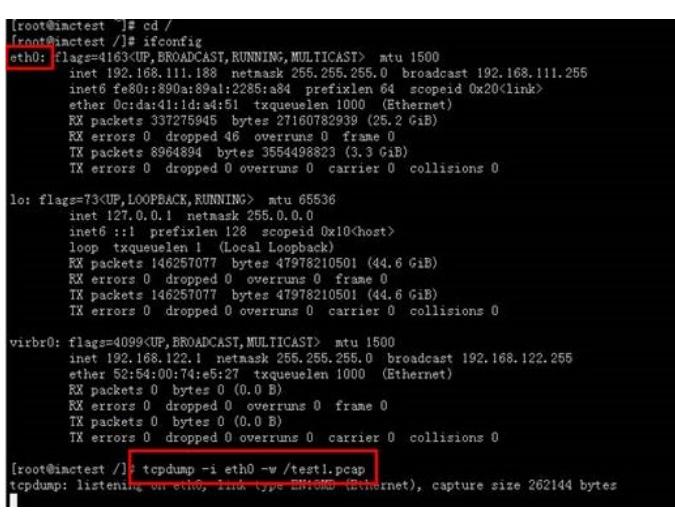

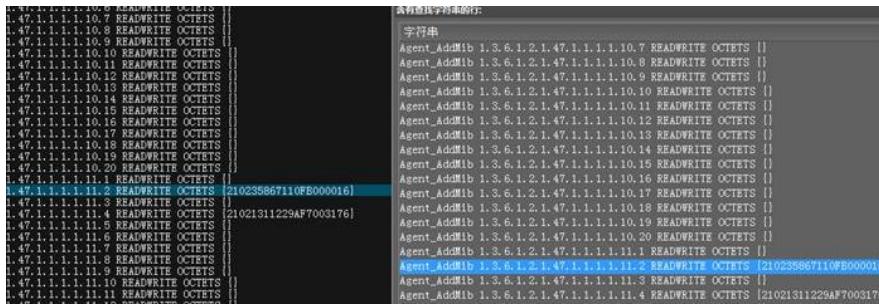

抓包若出现如下图所示的信息,说明U-CENTER在读取实体MIB时,响应报文过大,导致SNMP操作 失败。此时可以通过调整设备上的SNMP的报文大小,命令如下图所示:

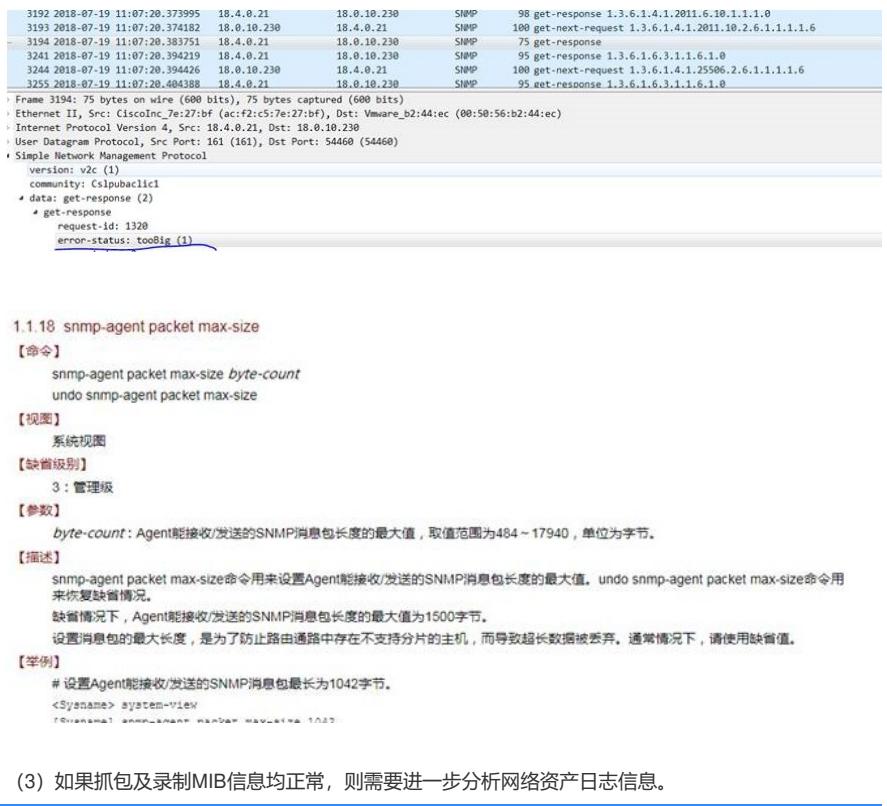

## 解决方法

- (1)收集设备MIB信息,分析录制MIB文件中是否有对应的实体MIB节点值。
- (2) 分析抓包,确认是否有SNMP报文大小传输限制。
- (3)分析设备SNMP是否有MIB节点限制。
- (4)分析网络资产日志